Espace pédagogique de l'académie de Poitiers > Mathématiques > Se former > Outils numériques <https://ww2.ac-poitiers.fr/math/spip.php?article326> - Auteur : PERRAUD Claude

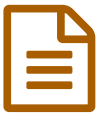

# Xcas un logiciel de calcul formel et bien plus.

Découverte du logiciel

## *Descriptif :*

Une présentation de certaines fonctionnalités du logiciel Xcas, facilement utilisables par les élèves du lycée. Le calcul numérique, le calcul formel, l'algorithmique, le tableur, les statistiques, les représentations graphiques et la géométrie.

## Présentation du logiciel Xcas

Xcas est un logiciel très complet qui permet d'effectuer :

- Du calcul numérique, valeur exactes ou approchées :
- Du calcul formel, du plus simple, développer factoriser jusqu'aux séries de Taylor et fonctions à plusieurs variables ;
- De la géométrie plane ou dans l'espace, géométrie dynamique en utilisant des paramètres ;
- Des représentations graphiques, (planes ou dans l'espace) ;
- ▶ De la programmation.
- Des calculs statistiques et des représentations de séries ;
- Des calculs avec un tableur, et encore d'autres applications qui ne sont pas présentées ici.

Ce logiciel est libre, il fonctionne sous Windows, Mac OS, Linux, on peut le télécharger sur le site [Xcas](http://www-fourier.ujf-grenoble.fr/~parisse/install_fr#xcaswin)  $\mathbb{Z}$ . Pour débuter, des tutoriels existent, en particulier celui de Thomas Rey que vous trouverez sur [son](http://reymarlioz.free.fr/) site ... Sur le site [Giac/Xcas](http://www-fourier.ujf-grenoble.fr/~parisse/giac_fr.html) <sup>d</sup>' de l'université de Grenoble, il y a aussi une aide très détaillée, des exemples et des liens vers des sites qui présentent des utilisations de Xcas.

Dans les pages suivantes vous trouverez quelques exemples d'utilisation de Xcas :

## A. Le calcul numérique :

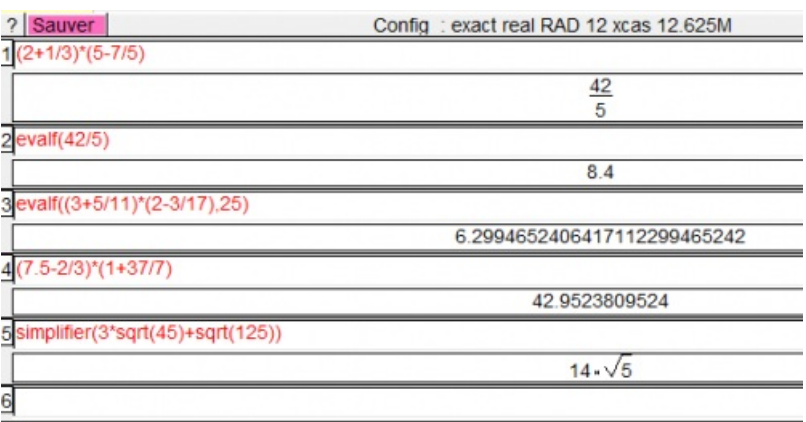

**Remarque :** dans l'expression du calcul n° 4 il y a un décimal, le résultat est alors automatiquement donné sous forme décimale (approchée ou pas).

On accède aux différentes commandes par le menu Cmds ou par le menu scolaire > seconde.

## B) Le calcul formel :

Quelques fonctionnalités du calcul formel :

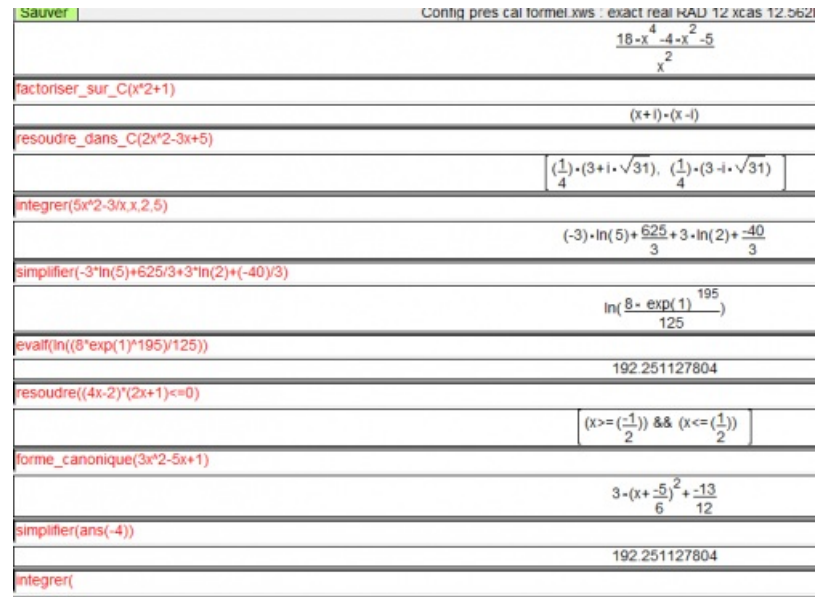

Le plus simple pour accéder aux différentes commandes est d'utiliser le menu Scolaire, choisir son niveau et remplir la boite de dialogue qui s'ouvre en regardant les aides contextuelles. Une boite de dialogue :

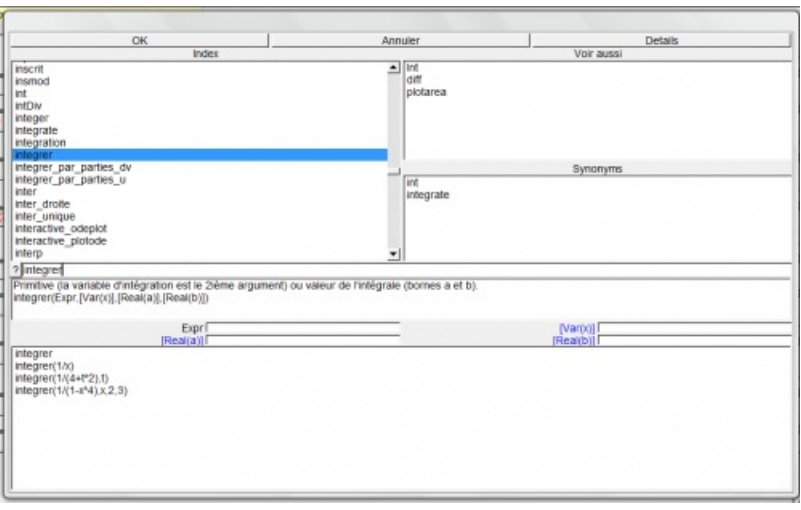

Pour simplifier une réponse, il suffit de taper dans la ligne suivante : simplifier(ans(-n)) où n désigne le nombre de réponses données auparavant.

#### C) Fonctions et Représentations graphiques

Définition d'une fonction et sa représentation graphique :

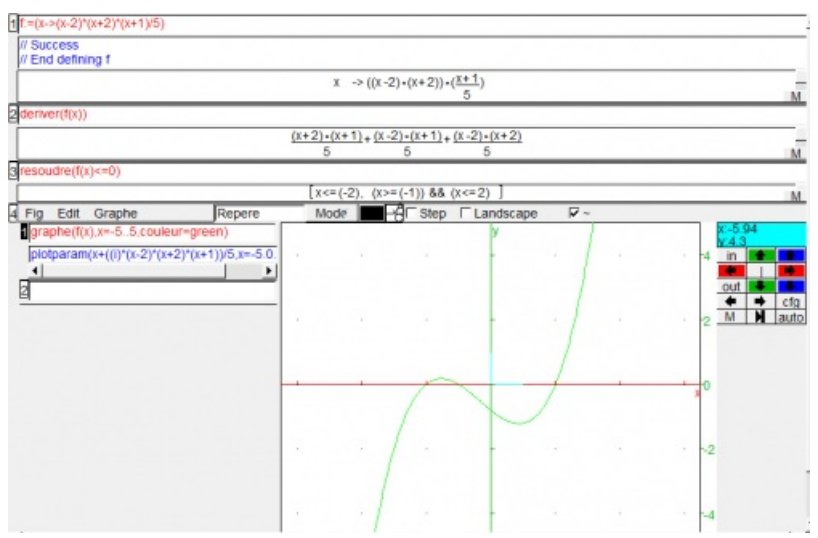

On a tout intérêt à définir la fonction en premier.

Ensuite on peut directement travailler avec f(x). Par exemple, si on tape f(5) on obtient l'image de 5.

Il est aussi possible d'avoir les représentations graphiques de "fonctions implicites".

On peut lier géométrie et algèbre :

Résolution d'un système linéaires de deux équations à deux inconnues et son interprétation graphique :

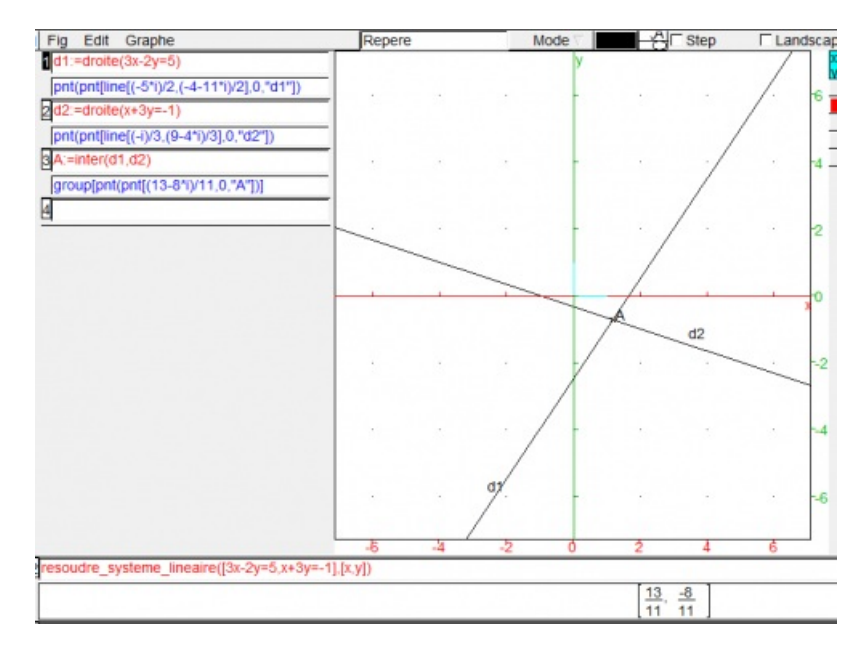

## D) La géométrie dans le plan :

Problème :

On a un triangle équilatéral ABC de 10 cm de côté.

M est un point variable de [BC] on inscrit dans le triangle ABC un rectangle MEFG, avec E sur [AB], F sur [AC] et G sur [BC].

Où placer M pour que l'aire du rectangle MEFG soit maximale ?

Figure réalisée avec Xcas :

On ouvre la fenêtre de géométrie par la combinaison [Alt] G

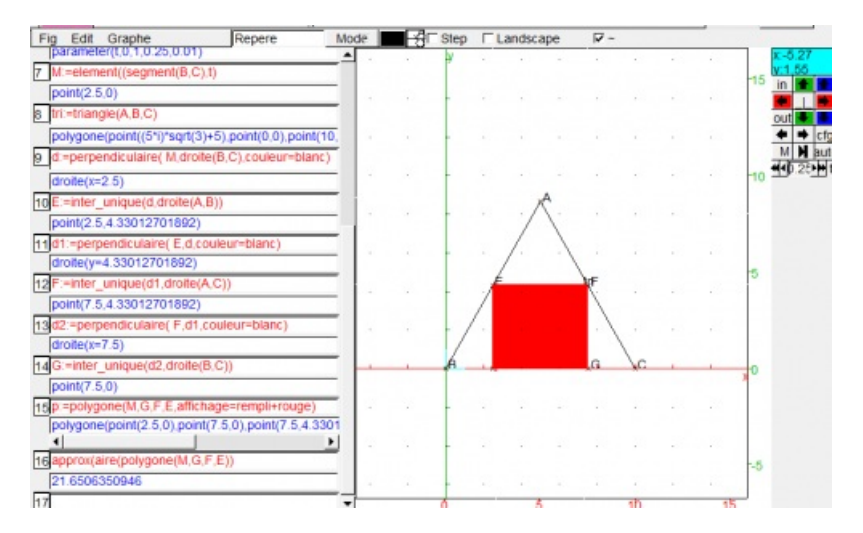

C'est assez long et fastidieux, on doit lire les valeurs de l'aire en faisant varier le paramètre t à l'aide des flèches noires. On arrive cependant à la solution.

L'analyse et la conception de la figure sont très proches de l'algorithmique.

## E) La programmation :

On accède à ce module par la combinaison [Alt] P

Exemple, effectuer "une multiplication à la russe" :

Principe : on divise le premier des deux facteurs par 2 s'il est pair et on multiplie le second par 2 s'il est impair on retranche 1 au premier facteur et on divise le résultat par 2 puis on multiplie le second par 2 et on garde une fois le second facteur.

On utilise donc deux égalités : soit  $a \times b = \frac{a}{2} \times 2 \times b$  ou  $a \times b = \frac{a-1}{2} \times 2 \times b + b$ 

Exemple pour calculer 45 fois 137 :

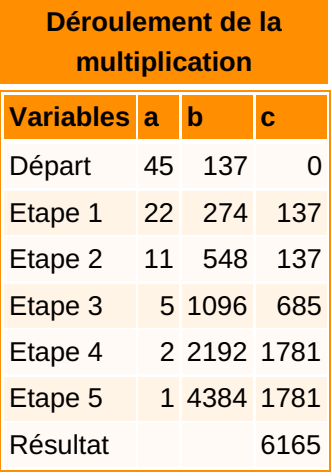

Programme avec Xcas :

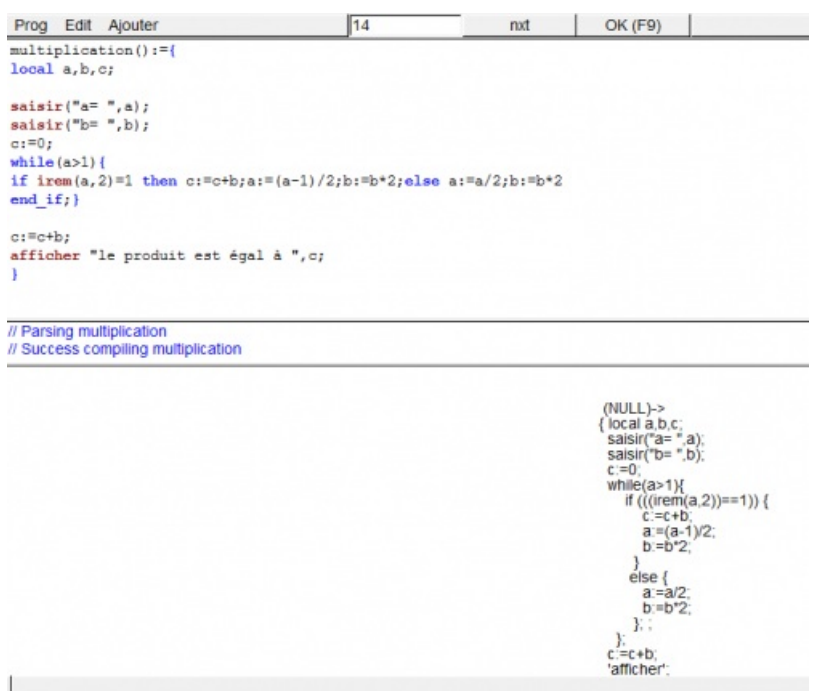

On met le programme au point avec la touche OK(F9), le programme est alors édité avec les indentations qui permettent d'en vérifier la structure.

Pour l'utiliser on tape son nom dans une ligne vierge et on le lance.

#### F) Les statistiques :

On entre une liste, L :=[a, b, c, ..., t] puis on demande les indicateurs de position ou de dispersion. On peut ensuite utiliser des diagrammes, boites à moustaches.

Un exemple de série simple :

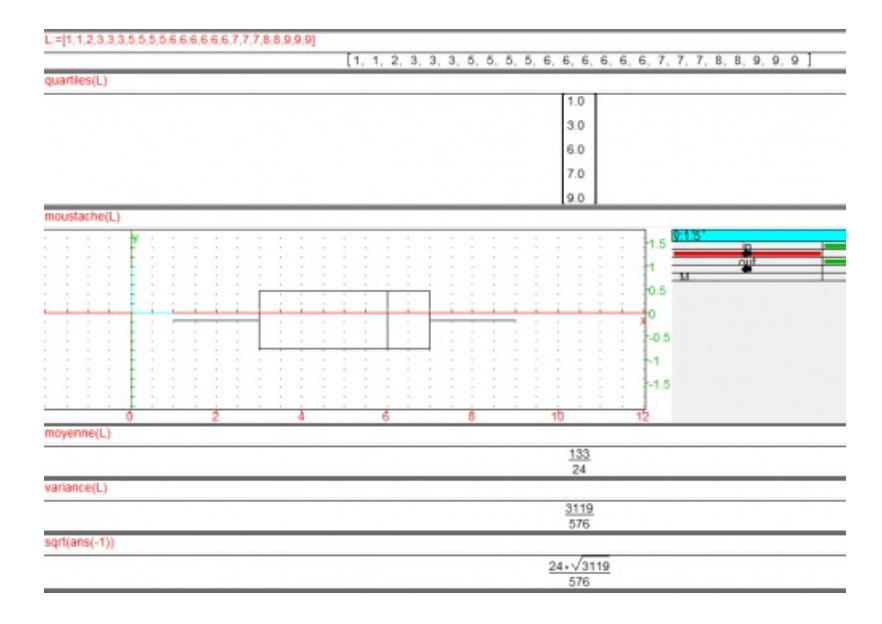

On doit pouvoir faire mieux …

#### G) Le tableur

Xcas dispose aussi d'un tableur, on y accède par Alt T, une boite de dialogue s'ouvre demandant le nombres de lignes, de colonnes et les différentes préférences.

Pour affecter une valeur à une cellule on peut utiliser la ligne 1.

L'intérêt de ce tableur est d'être compatible avec le calcul formel :

Par exemple dans la colonne A on entre différentes fonctions, que l'on veut dériver ou intégrer.

Dans B0 on tape "=deriver(A0)" et dans C0 on tape "=integrer(A0)" puis on fait un copier glisser. Ce qui va donner cette fenêtre de Xcas :

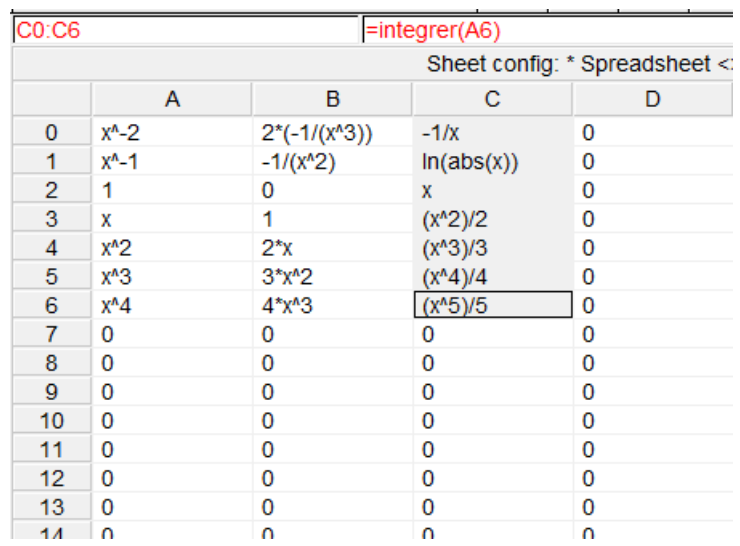

Bien entendu on peut aussi l'utiliser comme un tableur usuel.

Ce n'est qu'un aperçu de tout ce qui est possible d'utiliser avec ce logiciel.

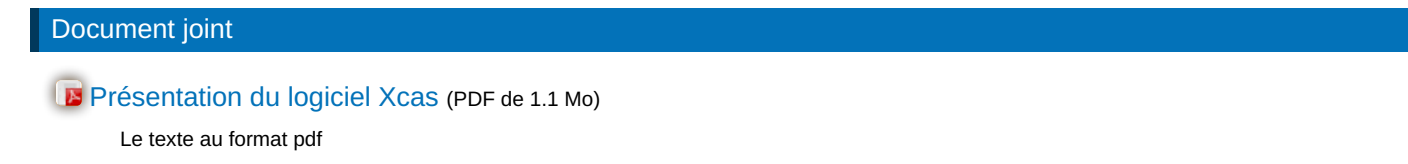

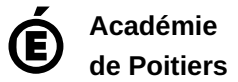

Avertissement : ce document est la reprise au format pdf d'un article proposé sur l'espace pédagogique de l'académie de Poitiers. Il ne peut en aucun cas être proposé au téléchargement ou à la consultation depuis un autre site.